# Het downloaden en instellen van Openow™

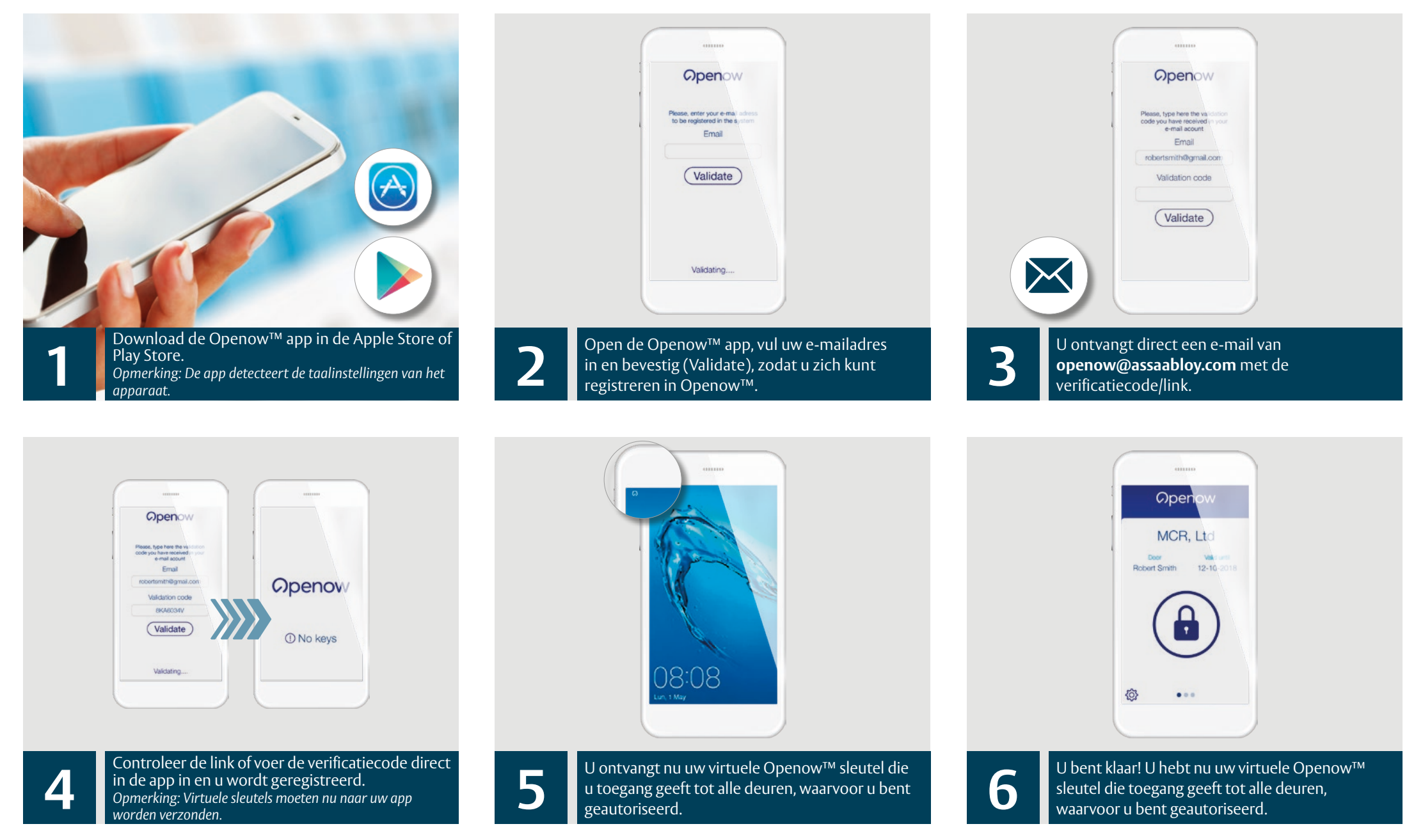

ASSA ABLOY, the global leader in door opening solutions

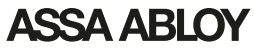

## **Gebruik van de app voor toegang**

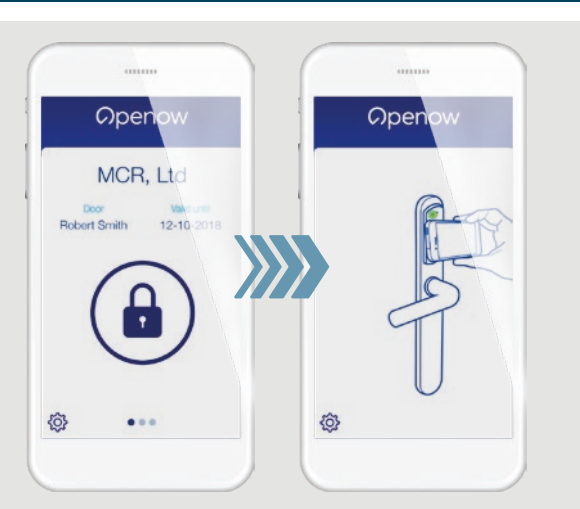

Druk op het slotje om de deur te openen en houd uw smartphone tegen het slot/ beslag, zie afbeelding.

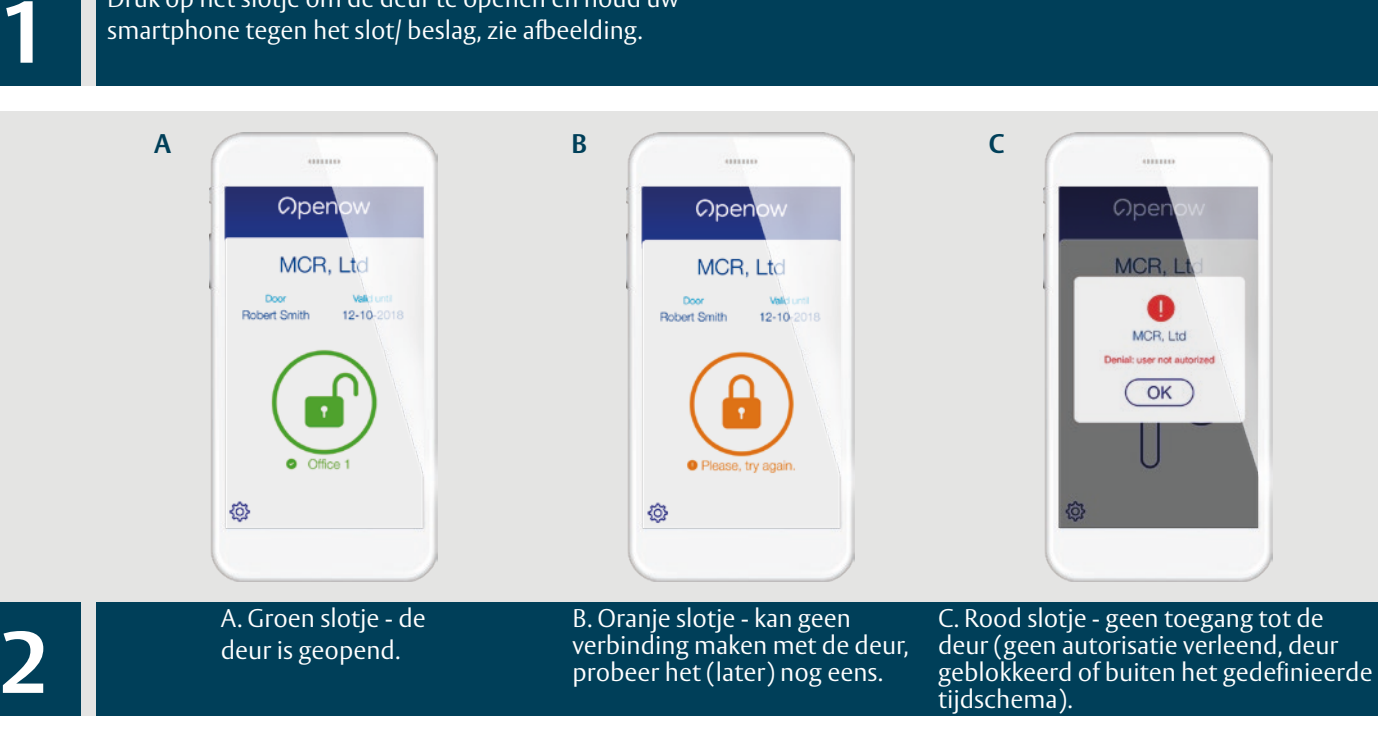

#### **Virtueel Sleutelbeheer**

Ga naar het menu "Instellingen/Settings" en klik op "Sleutelbeheer/Manage keys". U ziet nu een lijst met alle sleutels die u heeft. U kunt de sleutel direct verwijderen door op prullenbak/ recycle bin te klikken.

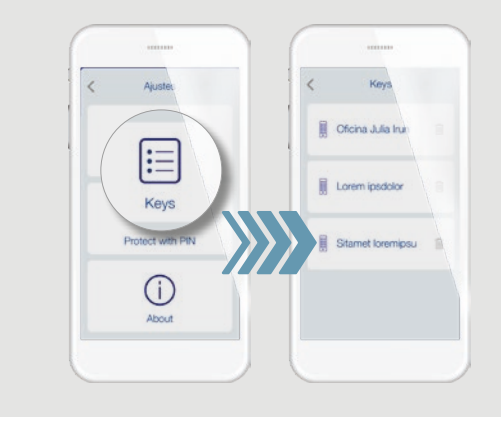

#### **PIN code**

Ga naar het menu "Instellingen/ Settings" en klik op "Bescherm met PIN/Protect with PIN". Voer uw pincode twee keer in en bevestig.

Elke keer dat u de app opent, wordt u gevraagd de PIN code in te voeren.

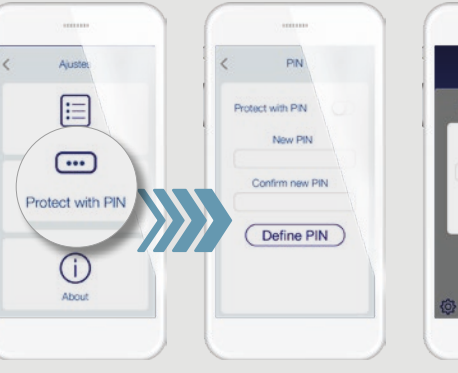

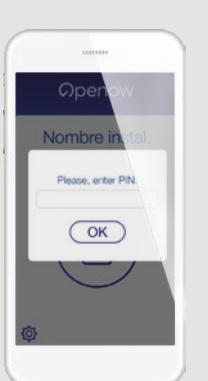

ASSA ABLOY, the global leader in door opening solutions

### **ASSA ABLOY**